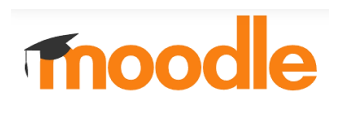

## **Kurzanleitung für Schüler/innen**

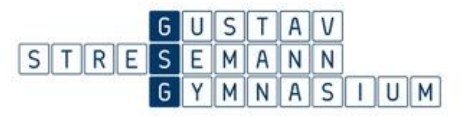

Alle Schüler/innen und Lehrer/innen des Gustav-Stresemann-Gymnasium können sich auf der Seite

## [https://moodle.gsgfellbach.de](https://moodle.gsgfellbach.de/)

mit ihren Zugangsdaten zum Schulnetz anmelden:

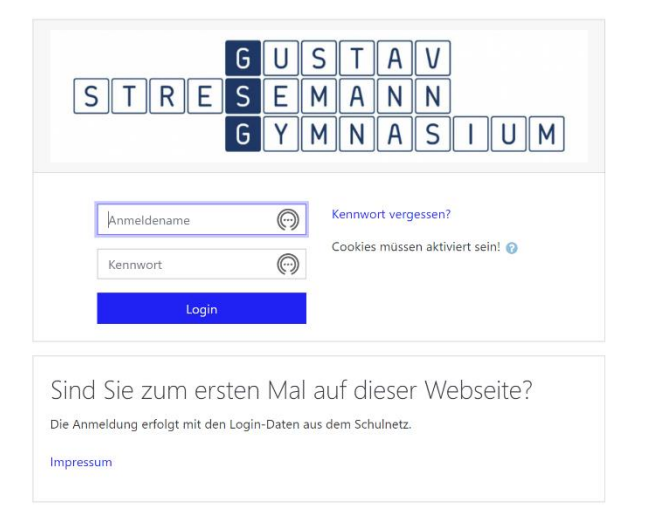

Bei der Erstanmeldung wird zunächst eine Email-Adresse angefordert, nach der Eingabe der Mailadresse muss man auf das Feld Profil aktualisieren klicken.

Als nächstes verschickt moodle eine Nachricht per Email mit einem Link zur Bestätigung der Email Adresse.

Nachdem man den Link aufgerufen haben, muss man erneut auf **Rrofil aktualisieren** klicken, danach die Datenschutzrichtlinien durchlesen und dies quittieren.

Aus Sicherheitsgründen muss das Passwort zum Schulnetz sehr sicher sein. Daher sollten folgende Richtlinien eingehalten werden:

- ✓ Das Kennwort darf nicht den Kontonamen des Benutzers oder mehr als zwei Zeichen enthalten, die nacheinander im vollständigen Namen des Benutzers vorkommen.
- ✓ Das Kennwort muss mindestens 10 Zeichen lang sein.
- ✓ Das Kennwort muss Zeichen aus drei der folgenden Kategorien enthalten: Großbuchstaben (A bis Z) Kleinbuchstaben (a bis z) Ziffern (0 bis 9) Nicht alphabetische Zeichen (zum Beispiel !, \$, #, %)

## **Das Passwort kann nur an einem PC in der Schule geändert werden!**

## Wie schalte ich E-Mail-Nachrichten (Systemnachrichten) von moodle aus?

In jedem Profil ist voreingestellt, dass Moodle per E-Mail benachrichtigt, wenn es eine neue Ankündigung gibt. Um viele Nachrichten in seinem Postfach zu vermeiden ist es sinnvoll dies zu deaktivieren.

Hierzu klickt man auf die Sprechblase ("Mitteilungen") neben seinem Profil und danach auf das Zahnrad ("Einstellungen"):

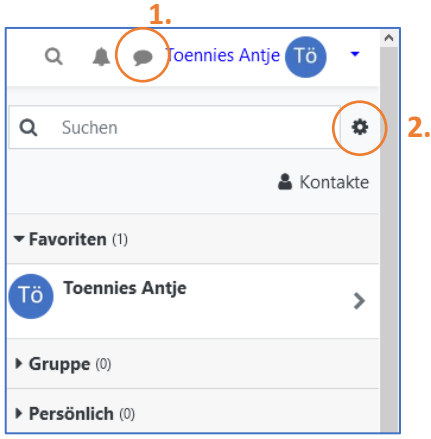

Jetzt kann man verschiedene Dinge einstellen, u.a. das Abschalten der Systemnachrichten per E-Mail, der Schieber muss hierzu nach links , so dass das Feld nicht mehr blau ist:

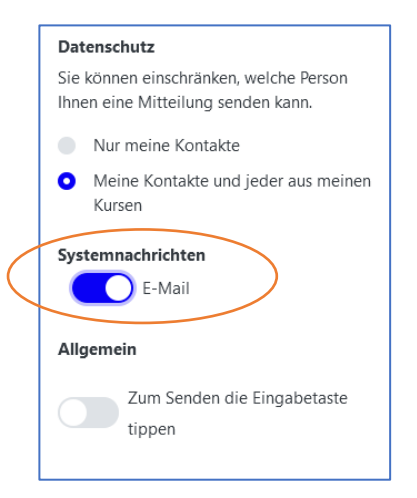

Informationen zu Moodle allgemein findet man auf diesen Seiten:

- Kurzanleitung als Nutzer/in: [https://docs.moodle.org/37/de/Kurzanleitung\\_f%C3%BCr\\_Nutzer/innen](https://docs.moodle.org/37/de/Kurzanleitung_f%C3%BCr_Nutzer/innen)
- Hauptseite (mit Suchfunktion) <https://docs.moodle.org/37/de/Hauptseite>